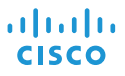

# Telèfon de conferència Cisco IP Phone 8832 Inici ràpid

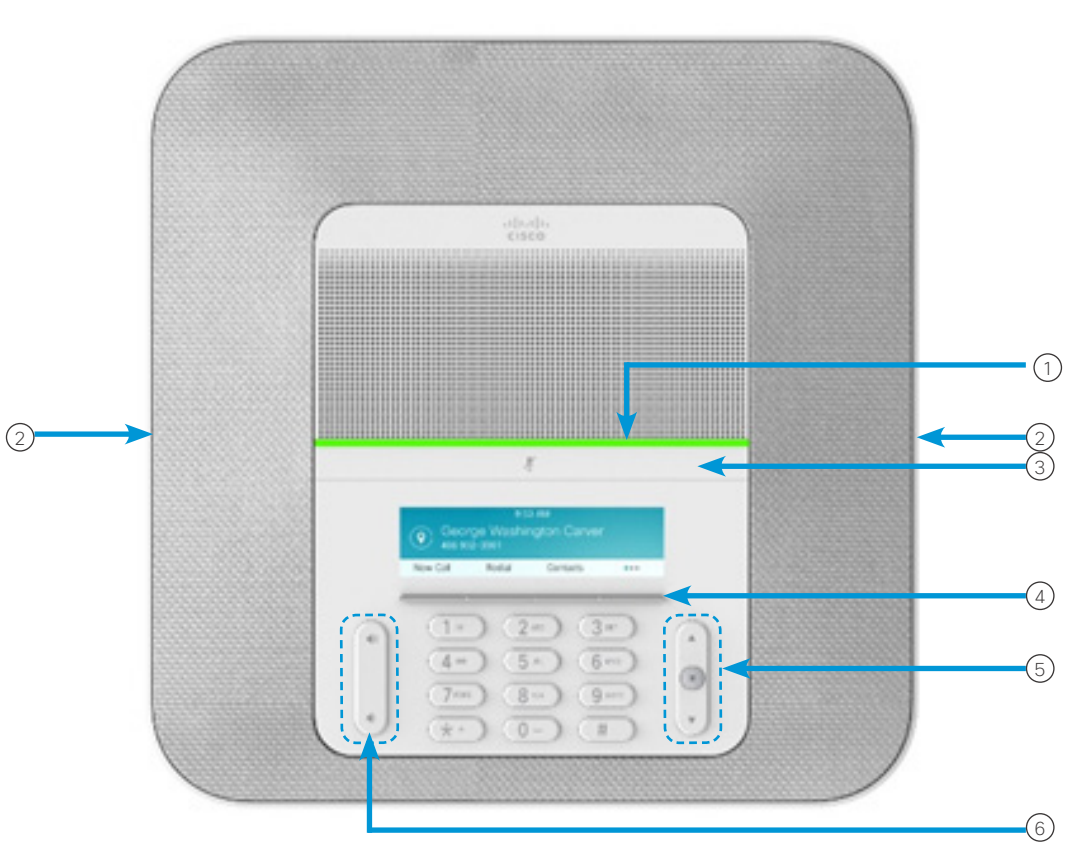

# El telèfon

 $(1)$  Barra LED

- Ports del micròfon per cable 2
- Barra de Silenci 3
- Botons de tecles programades 4
- Barra de navegació i botó Seleccionar 5
- Tecla Volum 6

# Estats de la barra LED

La barra LED s'il·lumina per indicar l'estat:

- Verd fix: trucada activa
- Verd intermitent: trucada entrant.
- Verd en impulsos: trucada retinguda.
- Vermell fix: trucada silenciada

#### Realitzar una trucada

Introduïu un número i premeu Trucar.

#### Respondre una trucada

Premeu Respondre.

### Posar una trucada en espera

- 1. Premeu Espera.
- 2. Per reprendre una trucada en espera, premeu **Continuar**

### Veure les trucades recents

Premeu Recents o premeu la tecla de navegació cap amunt.

# Veure els preferits

Premeu Preferits o premeu la tecla de navegació cap avall per veure els números de marcatge ràpid.

### Afegir una altra persona a una trucada

- 1. Des d'una trucada activa, premeu Conferència.
- 2. Marqueu un número.
- 3. (Opcional) Espereu fins a sentir el timbre o fins que l'altra persona contesti la trucada.
- 4. Premeu Conferència.

#### Transferir una trucada a una altra persona

- 1. Quan la trucada no estigui en espera, premeu **Transferir**
- 2. Introduïu el número de telèfon de l'altra persona.
- 3. (Opcional) Espereu fins a sentir el timbre o fins que l'altra persona contesti la trucada.
- 4. Torneu a prémer Trnsf.

# Silenciar la trucada

- 1. Premeu Silenci **al telèfon o** Silenci  $\binom{N}{k}$  al micròfon d'extensió.
- 2. Premeu Silenci un altre cop per tornar a activar el so.

#### Escoltar missatges de veu

Premeu Missatges i seguiu les indicacions de veu.

#### Desviar totes les trucades

- 1. Premeu Reenviar tot.
- 2. Marqueu el número al qual voleu fer el desviament o premeu Missatge.
- 3. Per tornar a rebre trucades, premeu Desv. des.

### Ajustar el volum d'una trucada

Premeu Volum  $\left(\frac{1}{2}\right)$  amunt o avall per ajustar el volum mentre estigueu utilitzant el telèfon.

# Ajustar el volum del timbre

Premeu Volum  $\left(\begin{array}{ccc} \bullet & \bullet \\ \bullet & \bullet \end{array}\right)$  amunt i avall per ajustar el volum de la melodia mentre no estigueu utilitzant el telèfon.

#### Canviar el to de trucada

- 1. Seleccioneu Configuració > Preferències > To de trucada.
- 2. Desplaceu-vos per la llista de melodies i premeu Reproduir per escoltar-ne una mostra.
- 3. Premeu Definir per desar una selecció.

#### Canviar la brillantor

- 1. Seleccioneu Configuració > Preferències > Brillantor.
- 2. Premeu la barra de navegació **cap** cap amunt per augmentar la brillantor i cap avall per reduir-la.
- 3. Premeu Guardar.

# Vinculació d'un micròfon sense fil

- 1. Seleccioneu Configuració > Configuració d'administrador > Micròfons > Micròfon sense fil.
- 2. Seleccioneu Micròfon 1 o Micròfon 2 i premeu Vincular.
- 3. Premeu Silenci 2 al micròfon sense fil fins que el LED del micròfon parpellegi de color blanc.

# Desvinculació d'un micròfon sense fil

- 1. Seleccioneu Configuració > Configuració d'administrador > Micròfons > Micròfon sense fil.
- 2. Seleccioneu Micròfon 1 o Micròfon 2.
- 3. Premeu Desvincular a la unitat base.

### Càrrega d'un micròfon sense fil

- 1. Col·loqueu el micròfon a la base de càrrega.
- 2. Si el LED no és blanc, traieu el micròfon i torneu a col·locar-lo a la base.

Cisco i el logotip de Cisco són marques comercials o marques comercials registrades de Cisco Systems, Inc. i/o els seus afiliats als Estats Units i a altres països. Per veure una llista de les marques comercials de Cisco, aneu a aquesta URL: www.cisco.com/go/ trademarks. Les marques comercials de tercers que s'esmenten pertanyen als seus propietaris respectius. L'ús de la paraula "soci" no implica una relació d'associació entre Cisco i l'altra empresa. (1110R)